# CS 2300 - Project 3

### Zach Z Vinegar, zzv2

## March 17, 2015

# 1 Relational Schema

| name       | type     | size | allow null           | primary key  |
|------------|----------|------|----------------------|--------------|
| image_id   | int      | 11   | Nο                   | TRUE         |
| owner_id   | int      | 11   | No                   | <b>FALSE</b> |
| date_taken | datetime |      | No                   | FALSE        |
| URL        | varchar  | 255  | No                   | <b>FALSE</b> |
| caption    | text     |      | $\operatorname{Yes}$ | <b>FALSE</b> |

Table 1: Image

Table 2: Album

| name               | type     | size | allow null     | primary key  |
|--------------------|----------|------|----------------|--------------|
| album_id           | int      | 11   | No             | TRUE         |
| title              | varchar  | 50   | $\rm No$       | <b>FALSE</b> |
| owner_id           | int      | 11   | $\rm No$       | <b>FALSE</b> |
| cover_image_id     | int      | 11   | Yes            | <b>FALSE</b> |
| description        | varchar  | 255  | N <sub>o</sub> | <b>FALSE</b> |
| date_created       | datetime |      | $\rm No$       | <b>FALSE</b> |
| date_last_modified | datetime |      | Yes            | <b>FALSE</b> |

Table 3: User

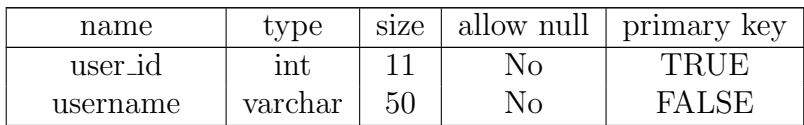

Table 3: User

| name         | type    | size | allow null | primary key |
|--------------|---------|------|------------|-------------|
| hashpassword | varchar | 64   | N٥         | FALSE       |
| name         | varchar |      | Nо         | FALSE       |

Table 4: Relation

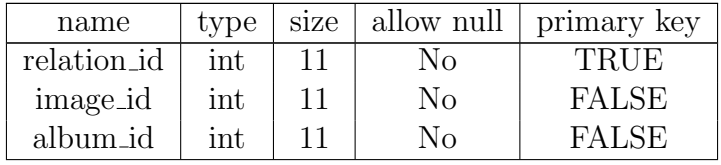

# 2 Design Rationale

#### 2.1 Login

Username: zzv2 Password: 1234567890

#### 2.2 Aesthetic Design Choices

This image gallery will be used to host professional pictures of me and my CS projects, so I want to reflect the coding aspect in the look and feel of my design. I decided to use a black background because it adds more contrast to the text and most people associate black backgrounds with computer consoles or terminals. I also wanted the website to feel sleek and modern, just like the iOS and Android operating systems which is why I Incorporated large icons and a css flip for interaction.

#### 2.3 Improvements

In milestone 2, I didn't have the image upload working quite right because there were issues with the resize image function and reading the exif data. Those issues are now fixed.

#### 2.4 Functionality

#### 2.4.1 Main Pages:

Home Page: index.php Show Albums: view\_albums.php Show Images: view\_images.php Adding: add album.php and add image.php Search: search.php

#### 2.4.2 Where is functionality?

Add a new album: add album.php Add a new image to an album: add image.php Images uploaded to the server: add image.php Update album/image information: add album.php?album id= OR add image.php?image id= Forms only visible to a single administrative user: index.php at the bottom Form to search: search.php

#### 2.5 WOW

All menus and forms generated dynamically with php